# Půjčování knih přes Meziknihovní výpůjční službu (MVS)

13. 11. 2023 porada regionu Mgr. Eva Šrámková

# MVS vs Výměnný fond

- MVS z jiné knihovny žádáte, pokud knihu nemáte ve fondu
- MVS určena pro 1 konkrétního čtenáře
- Pro MVS platí pravidla evidence MVS, termíny...

### Čtenář má požadavek na MVS, v systému vytvoříte "žádanku"

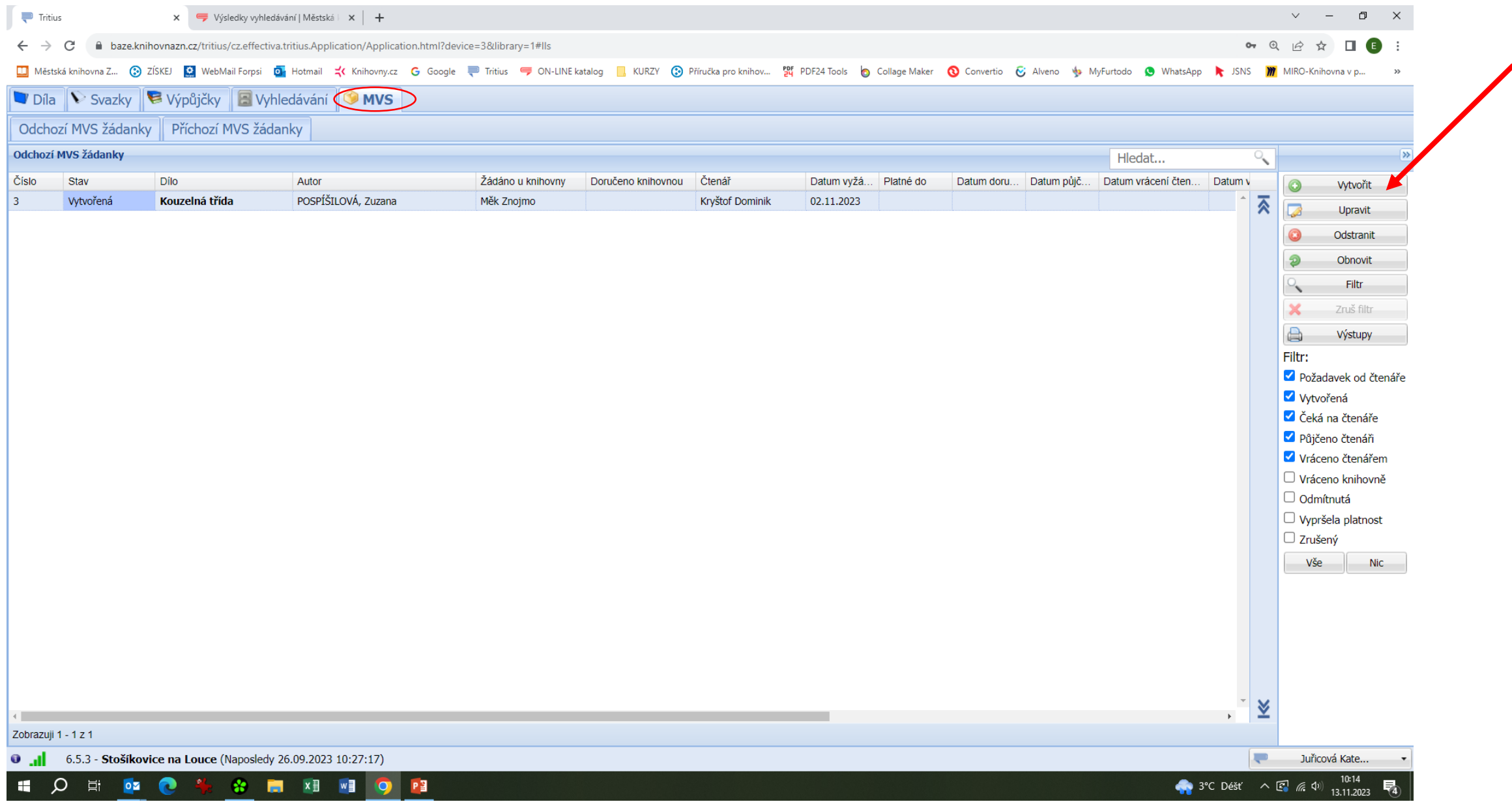

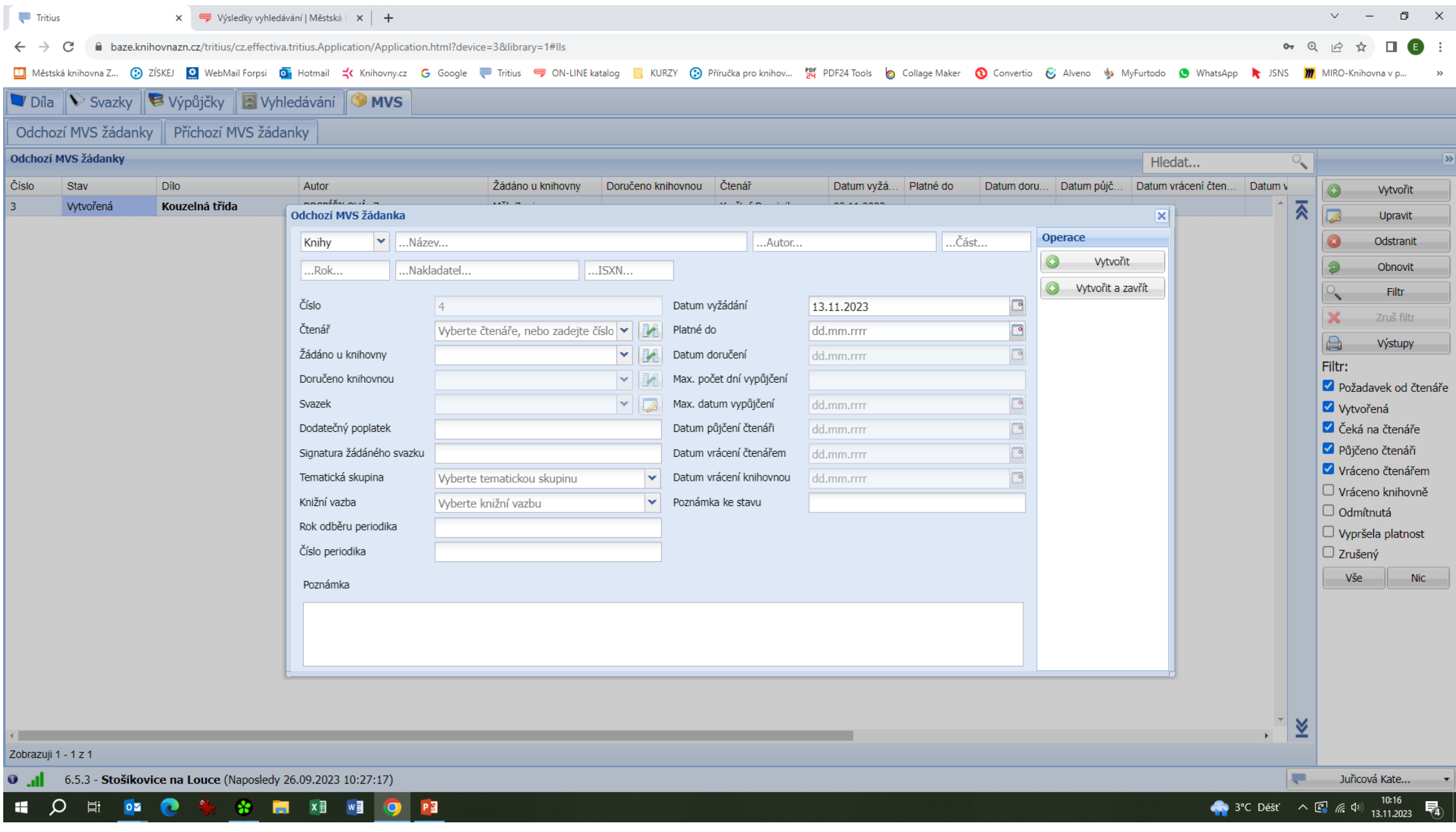

Informace o knize vpisujte co nejpřesněji, ideálně kopírujte přímo z katalogu.

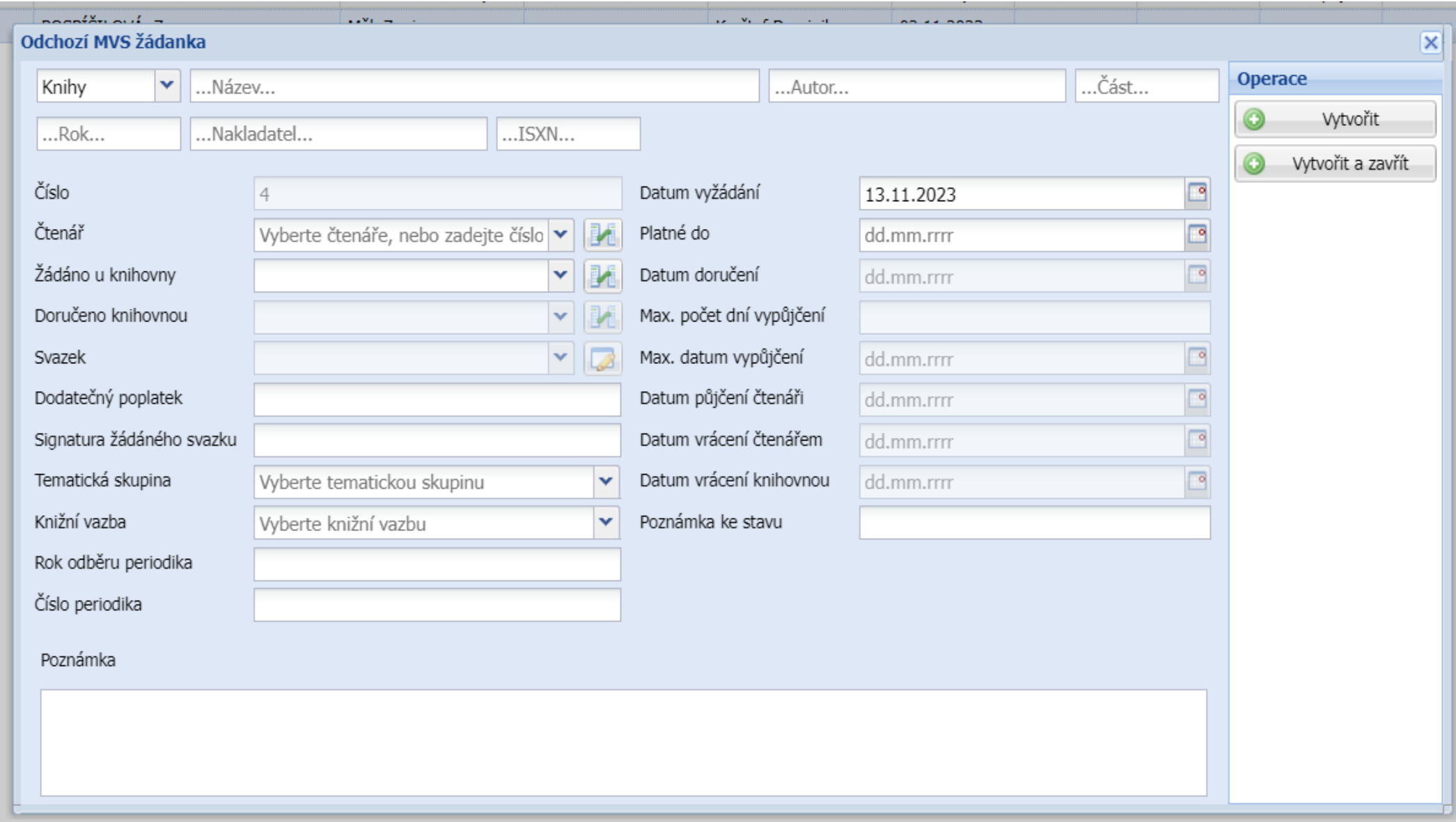

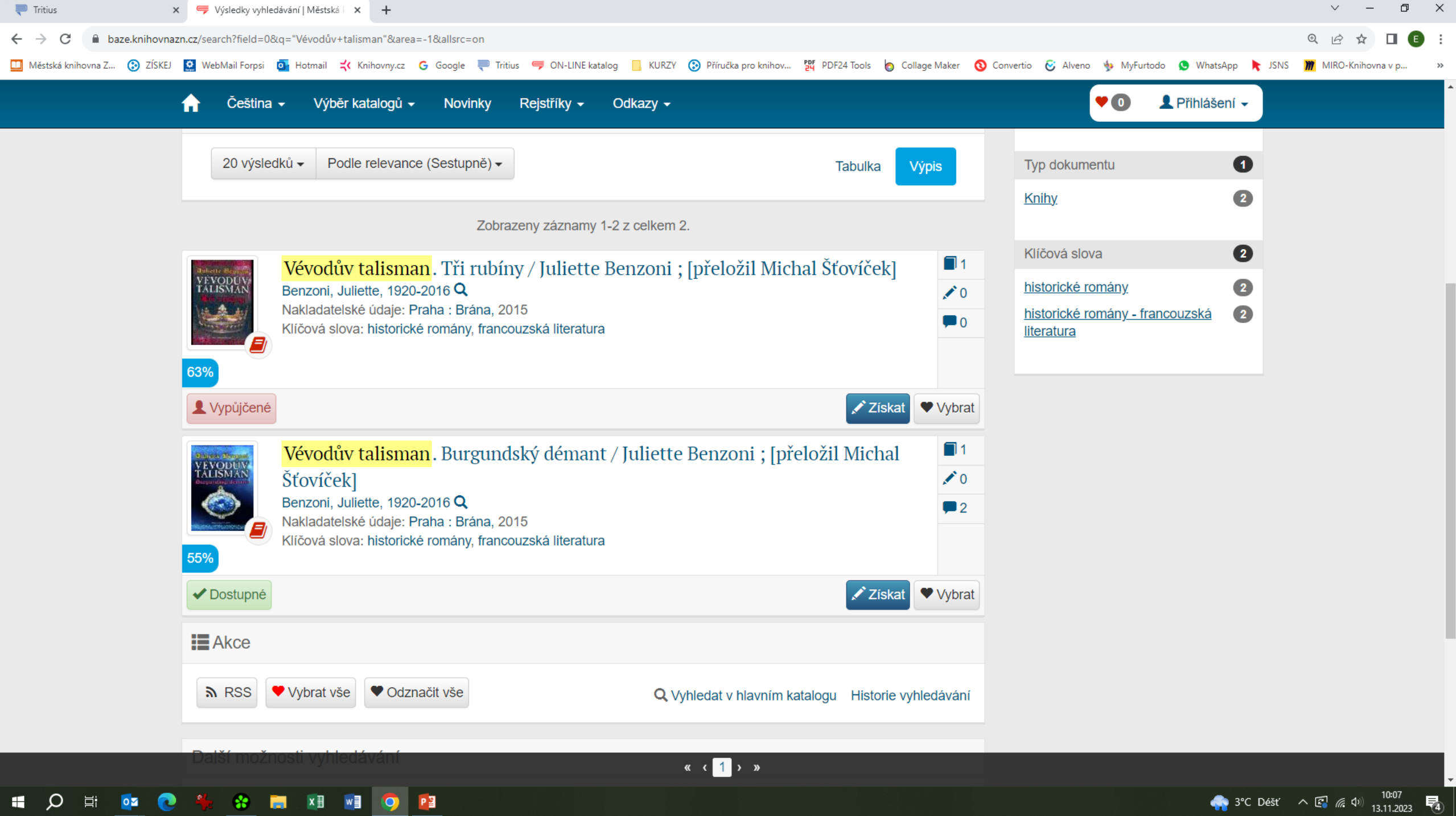

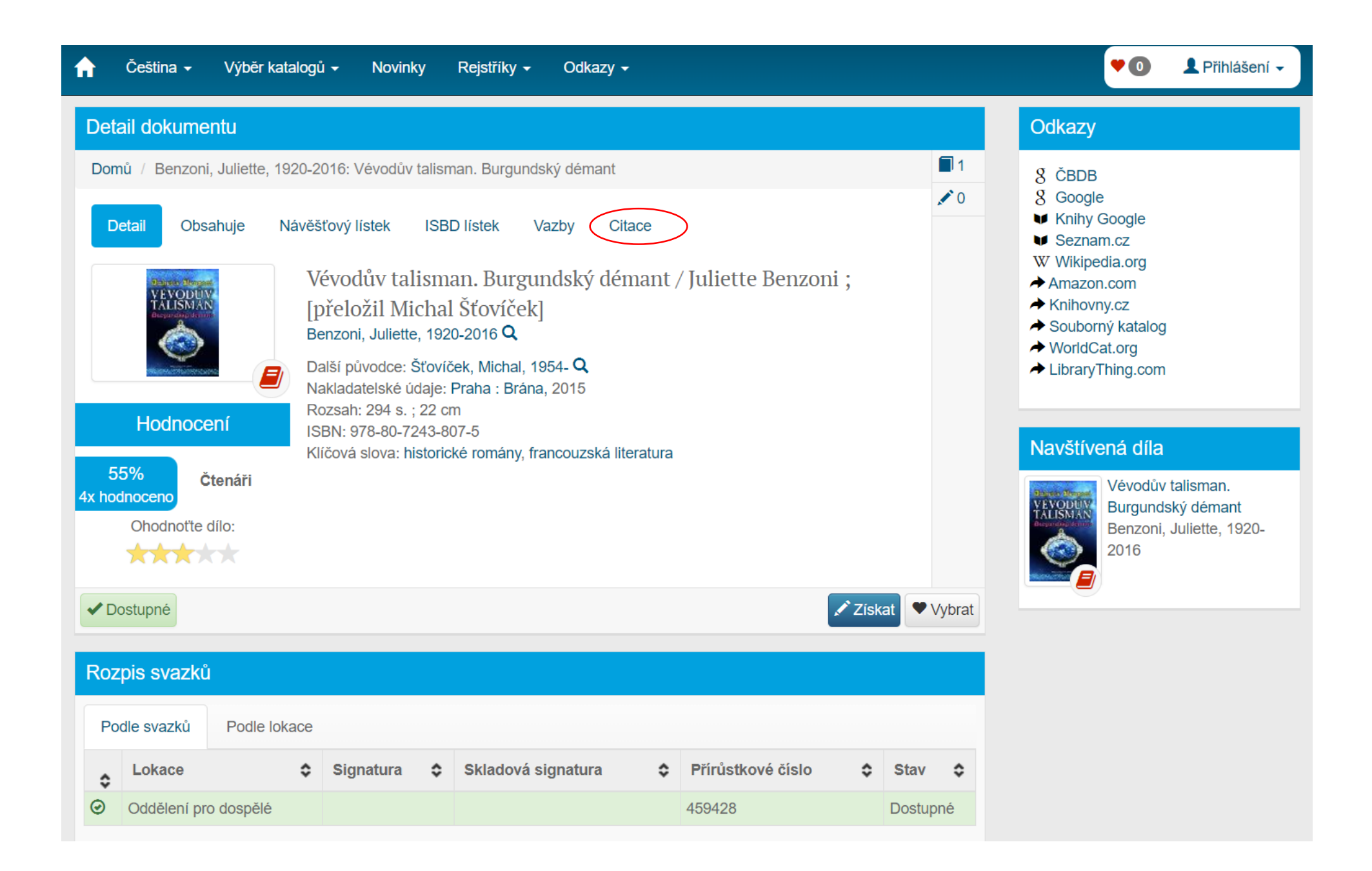

Vyplňujete čtenáře, který knihu požaduje (rolujete šipkou nebo začnete psát příjmení) a knihovnu, ze které žádáte. Tyto knihovny musíte mít předem v systému zadané jako "čtenáře".

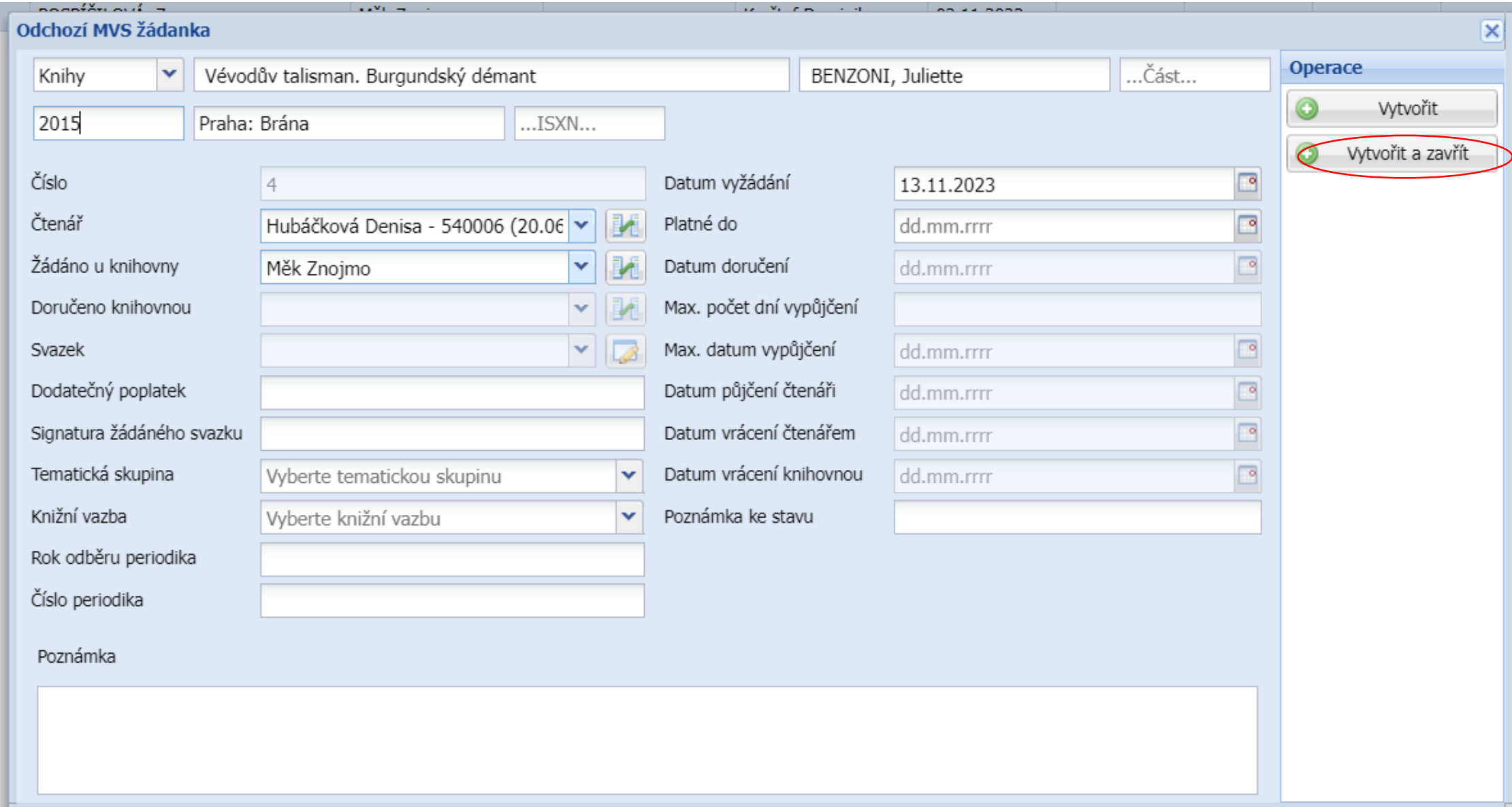

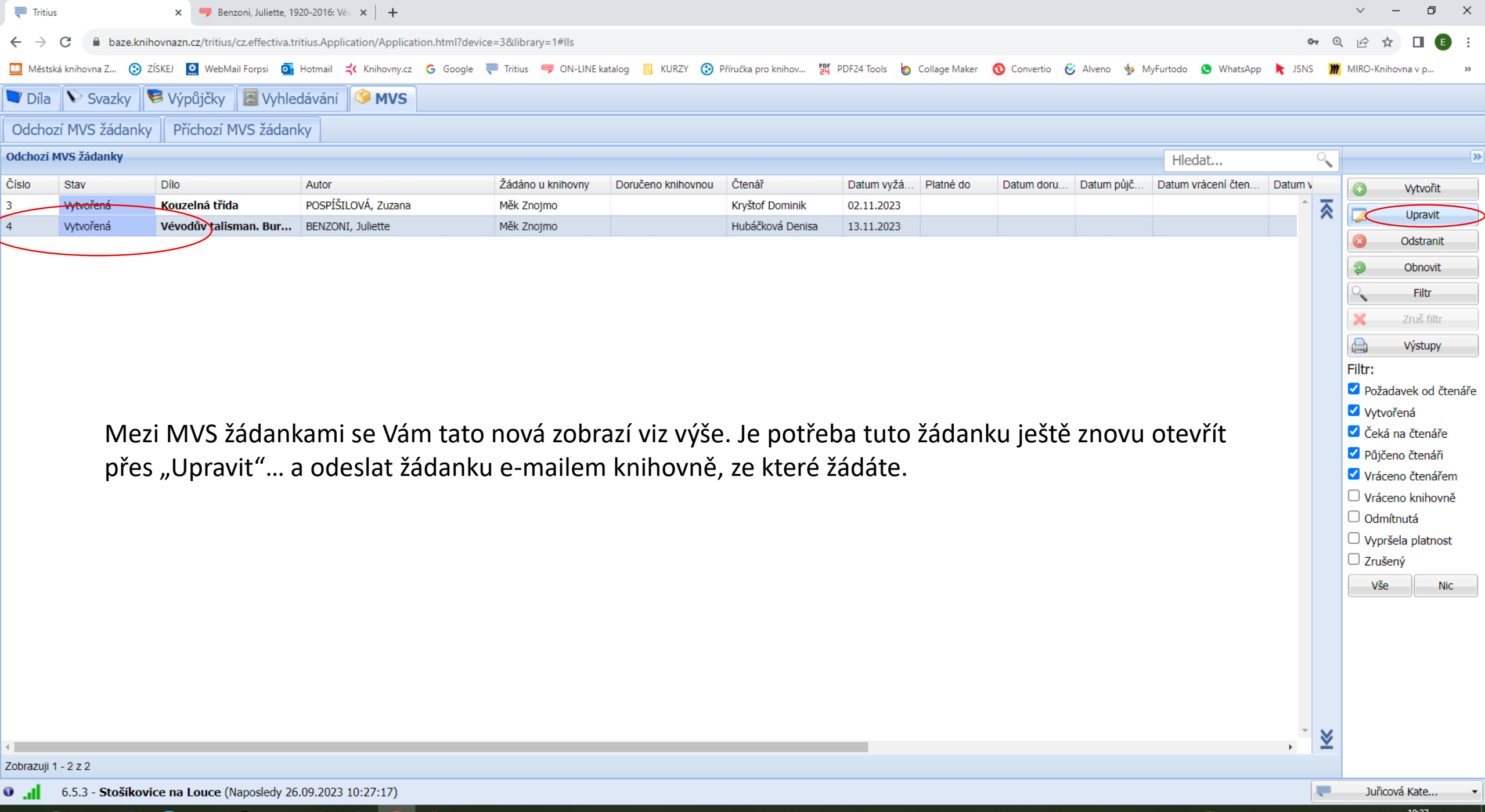

HOEO<sup>O</sup> & BINIO PI

**FTSE 100** +0.72%  $\land$   $\begin{bmatrix} 0.27 \\ 0.13112023 \end{bmatrix}$ 

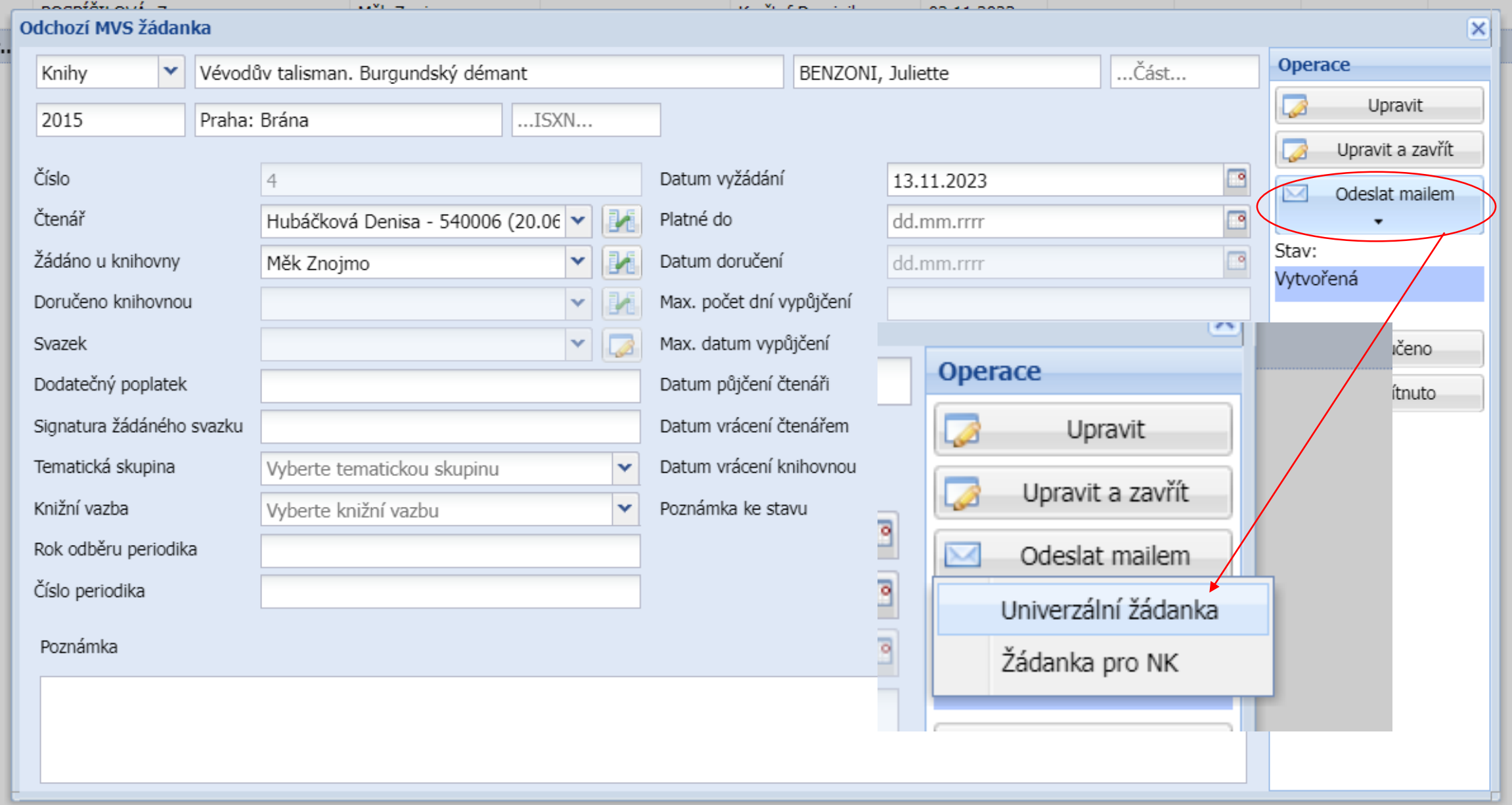

## MVS z pohledu MěK Znojmo

po 13.11.2023 10:30 Stošíkovice na Louce <knihovna.stosikovice@seznam.cz> Žádost MVS

Komu mvs@knihovnazn.cz

Lok.značka-sigla : ZNG517 Název organizace : Stošíkovice na Louce : Stošíkovice na Louce, Stošíkovice na Louce, 67161 Adresa E-mail knihovna.stosikovice@seznam.cz Číslo objednávky : 4 Jméno žadatele : 540006 - Hubáčková Denisa Datum objednání : 13.11.2023 Aktuální do  $\sim$  100  $\pm$ Název (knihy, časop.) : Vévodův talisman. Burgundský démant Autor (knihy, článku) : BENZONI, Juliette Místo vydání, rok : 2015 Signatura  $\mathbf{H}$ Počet svazků  $\pm$  1 ISBN/ISSN  $\ddot{\phantom{a}}$ Poznámka  $\ddot{\phantom{a}}$ 

### MVS

- Máte za sebou objednávku MVS pro vašeho čtenáře a nyní čekáte na dodání knihy:
	- Poštou
	- Vyzvednutí osobně (kniha již pro Vás bude připravena)
	- Vybírání knihy přímo na regále v MěK Znojmo (stále ale platí, že vybíráte knihu pro 1 konkrétního čtenáře a požadavek na MVS máte ve svém MVS modulu zaevidován.

## MVS – knihu již máte v ruce

Jakmile máte knihu ve své knihovně, otevřete si přes MVS modul záznam knihy (stát na řádku knihy a 2x pravé tlačítko myši nebo zadat Upravit – otevře se znovu tabulka s požadovanou knihou. Odklepnete Doručeno.

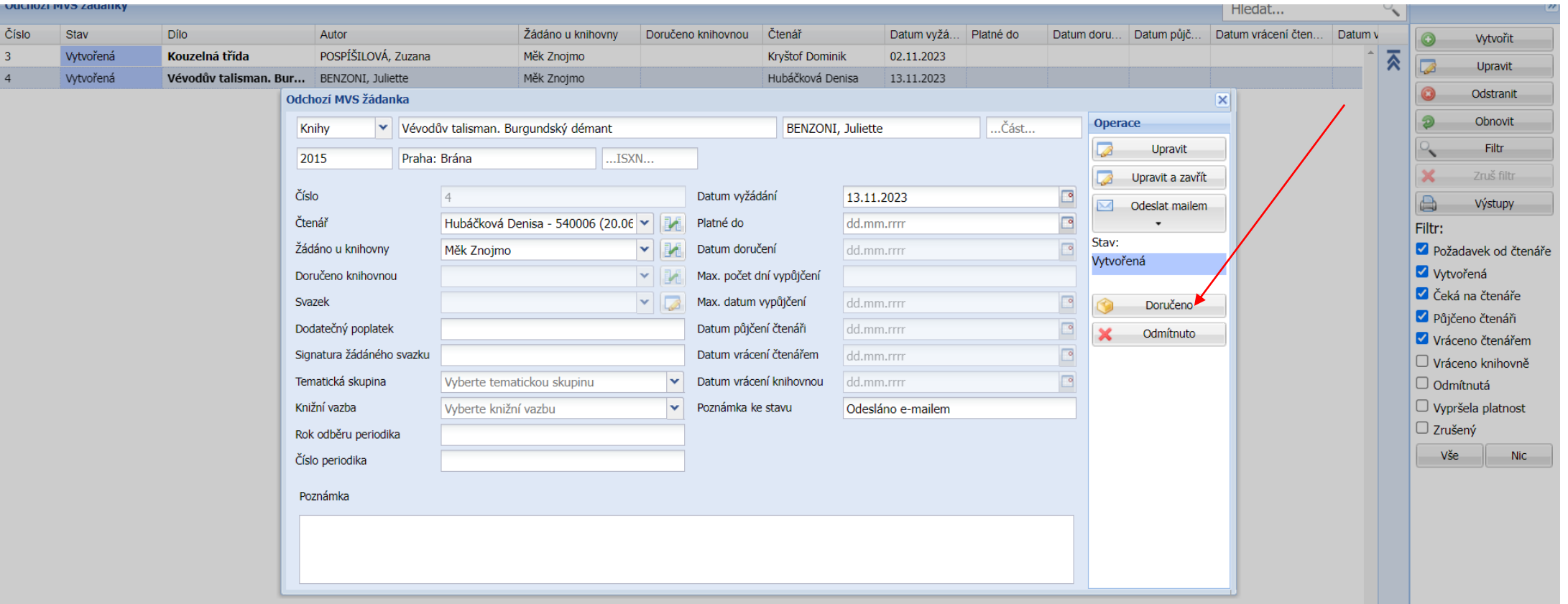

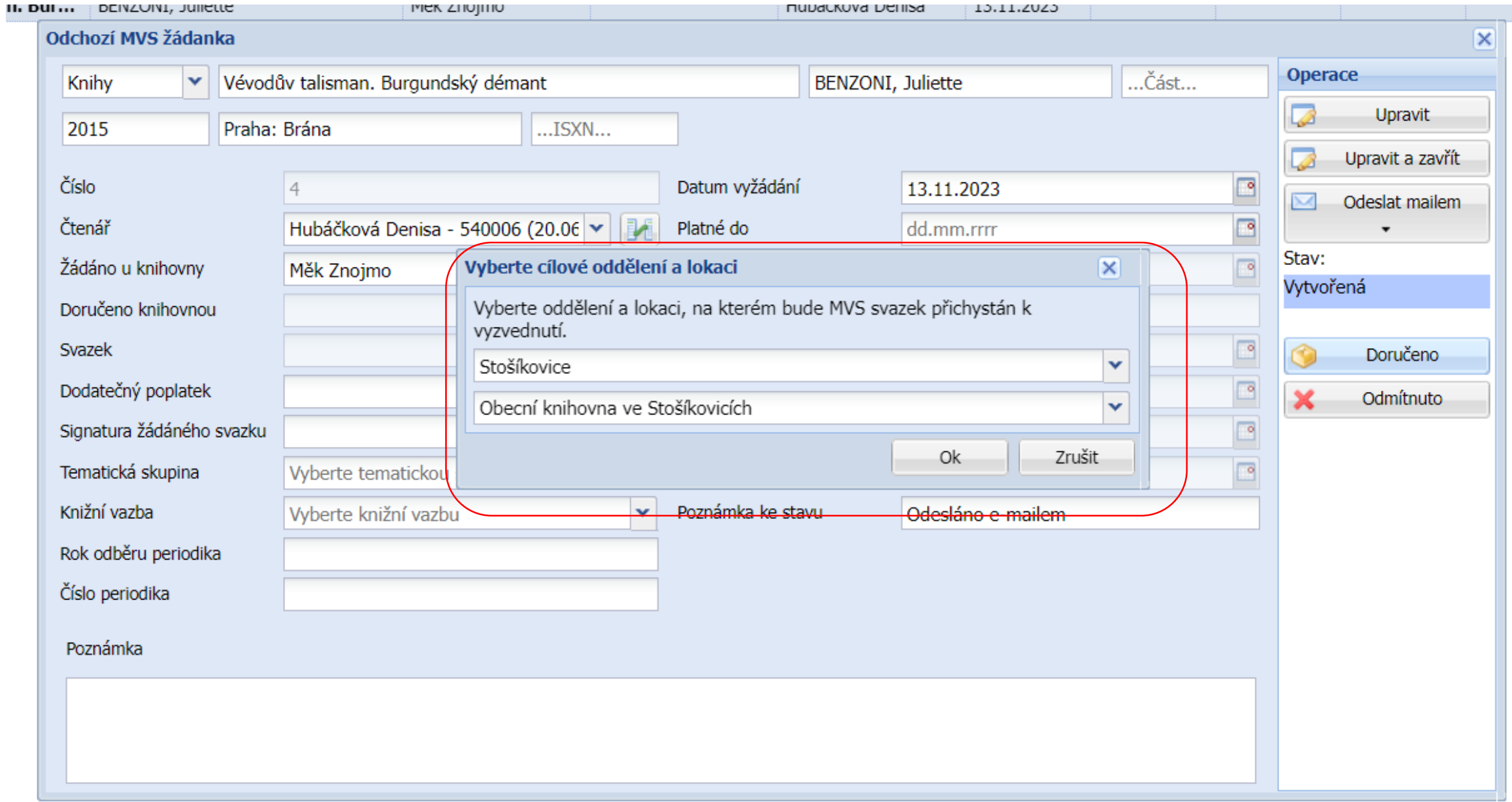

V tabulce se některé údaje vyplní automaticky, vy doplníte datum vrácení pod "Platné do", raději s rezervou, abyste včas knihu mohli vrátit do kmenové knihovny. Případně poplatek (poštovné).

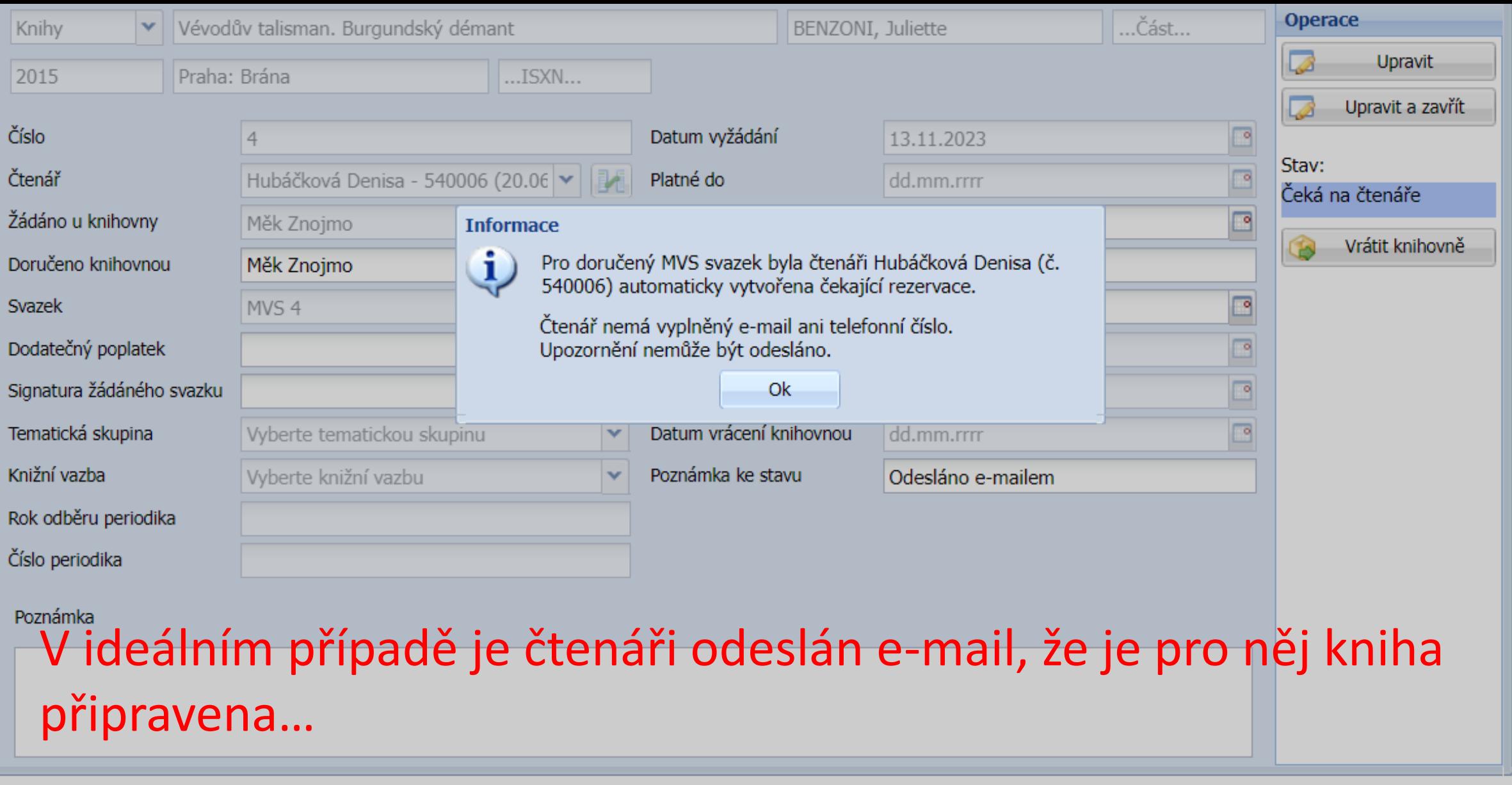

Kliknout na OK a Upravit a zavřít…

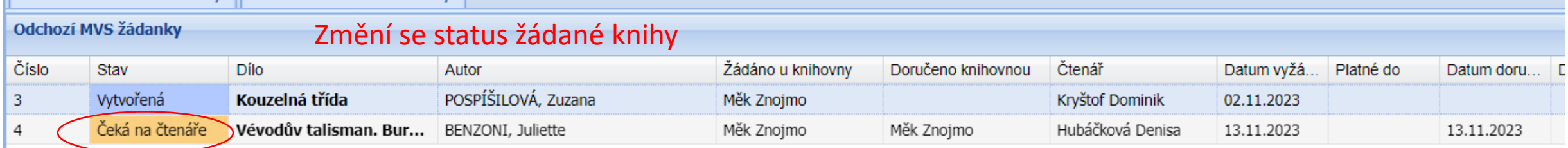

#### Když si čtenář přijde knihu vyzvednout, načtete ho, vyběhne tabulka k vypůjčení MVS, potvrdíte OK.

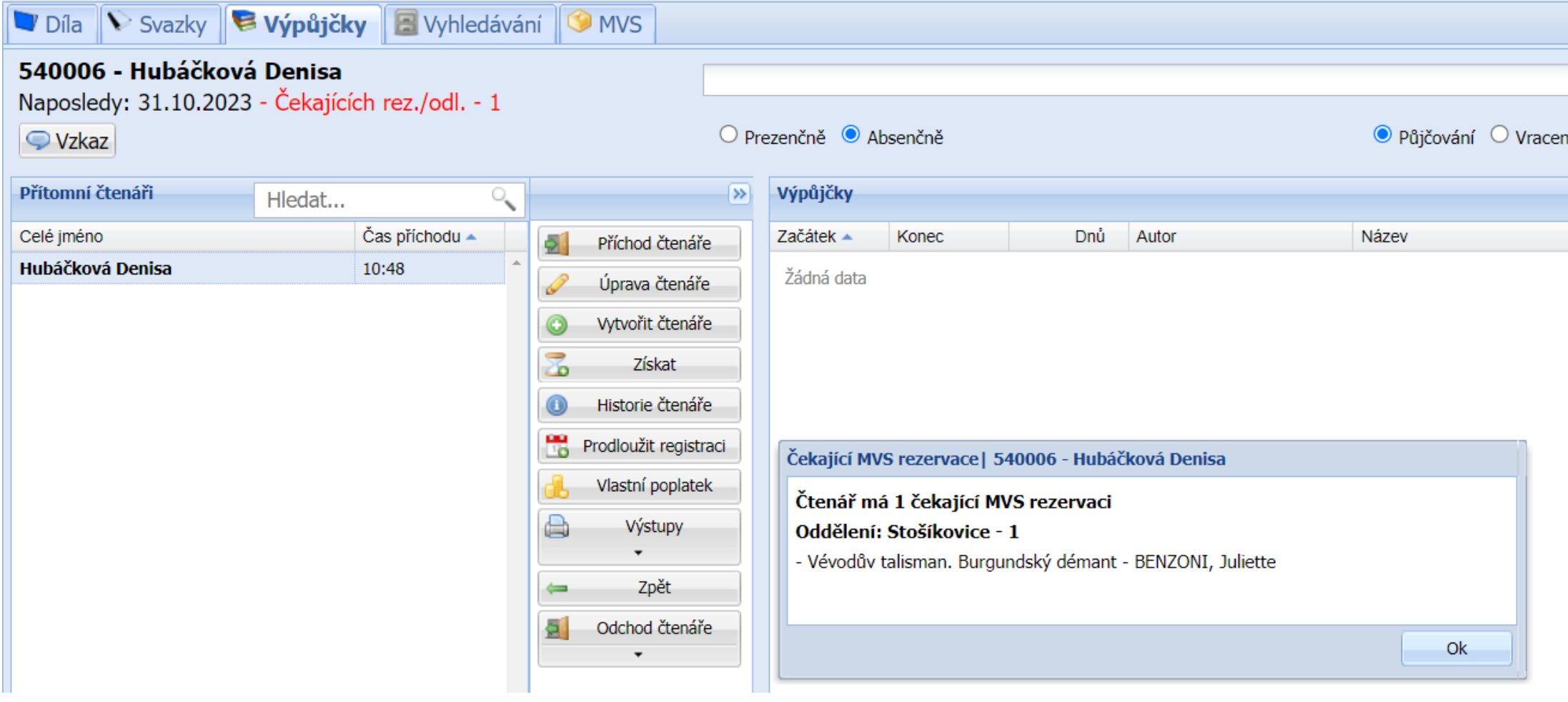

#### Potvrdíte "Půjčit"

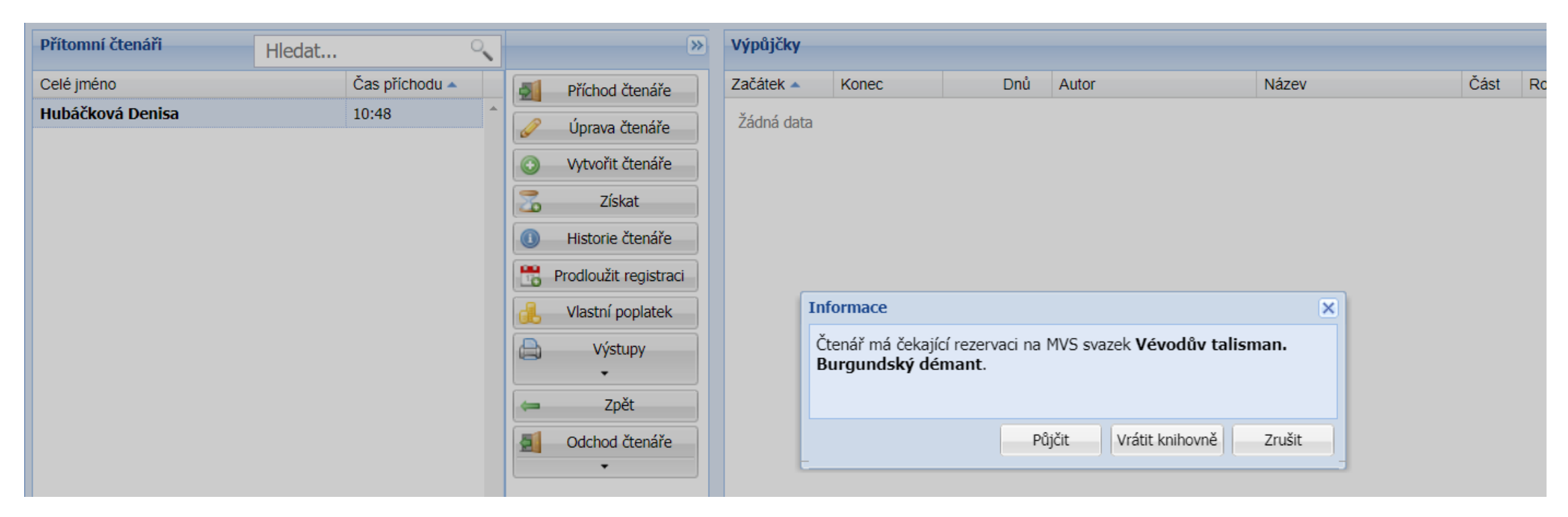

#### Čtenáři se v kontu ukazuje výpůjčka zeleně, je to nastaveno u všech MVS

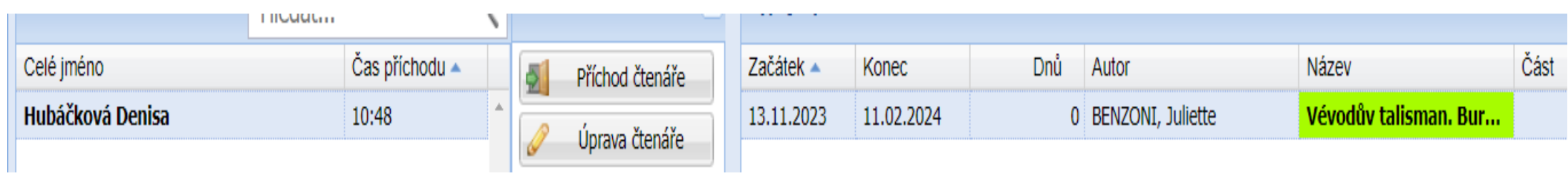

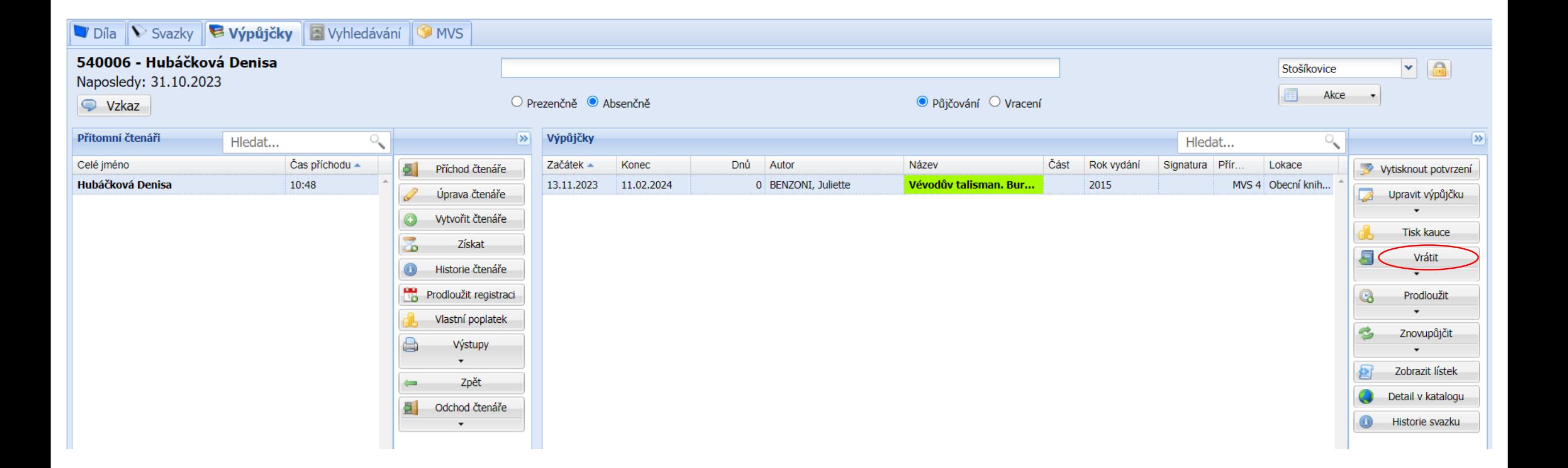

Při vracení ani půjčování nefungují kódy, je potřeba půjčovat přes MVS modul, kde pro MVS naběhne extra tabulka, při vracení kliknout na Vrátit.

Při více knih půjčených přes MVS hlídat, zda je kurzor na správné knize (modré prosvícení)!

# Kontakty pro dotazy k MVS

Mgr. Eva Šrámková

[sramkova@knihovnazn.cz](mailto:sramkova@knihovnazn.cz) nebo přímo MVS [mvs@knihovnazn.cz](mailto:mvs@knihovnazn.cz)

515 224 346

Kateřina Juřicová

[juricova@knihovnazn.cz](mailto:juricova@knihovnazn.cz)